# **INS** OHEA

INSTITUT NATIONAL SUPÉRIEUR DE FORMATION ET DE RECHERCHE POUR L'ÉDUCATION DES JEUNES HANDICAPÉS ET LES ENSEIGNEMENTS ADAPTÉS

# **Observatoire des ressources numériques adaptées (ORNA)**

INS HEA : Institut national supérieur de formation et de recherche pour l'éducation des jeunes handicapés et les enseignements adaptés 58-60 avenue des Landes 92150 Suresnes <mailto:orna@inshea.fr>

11/03/18

# **TITRE DE LA FICHE : ACCESSI DV SCRATCH – MALL&T'ALGO EN MAIN**

# **DESCRIPTIF GENERAL**

## **ACCROCHE**

Une adaptation, utilisable par les élèves déficients visuels (non-voyants ou malvoyants), du logiciel Scratch servant pour la présentation et l'utilisation de l'algorithmique a été réalisée par Sandrine Boissel, coordonnatrice d'ULIS TFV.

L'algorithmique est le domaine qui étudie, au moyen d'un ensemble d'instructions comment résoudre un problème.

Un algorithme peut se rencontrer tant dans la vie quotidienne (exemple : le lavage [des mains\)](http://villemin.gerard.free.fr/Wwwgvmm/Logique/IAalgor.htm), professionnelle que dans le champ des mathématiques numériques ou non.

## **VISUEL/LOGO DE LA RESSOURCE**

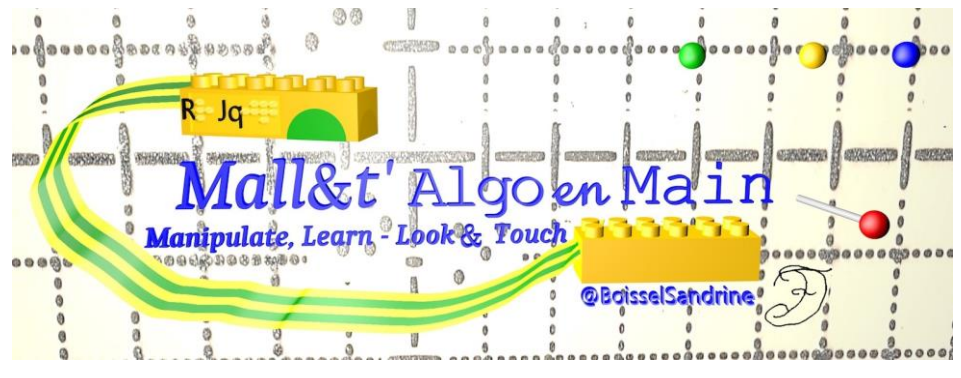

# **DATE DE PUBLICATION DE LA FICHE**

Février 2017 modifiée mars 2018

# **MOTS-CLES (CHAMPS DISCIPLINAIRES, TROUBLES, ACTIVITES)**

Mathématique, algorithme, algorithmique, déficient visuel, non-voyant, malvoyant, informatique débranchée, braille, Scratch

## **TYPE DE LA RESSOURCE PEDAGOGIQUE**

Adaptation concrète avec informatique en activité débranchée.

# **DESCRIPTIF DETAILLE :**

#### **Algorithme et algorithmique**

L'algorithmique est un des éléments des programmes d'enseignement des mathématiques en primaire, collège.

[http://www.education.gouv.fr/cid95812/au-bo-special-du-26-novembre-2015](http://www.education.gouv.fr/cid95812/au-bo-special-du-26-novembre-2015-programmes-d-enseignement-de-l-ecole-elementaire-et-du-college.html) [programmes-d-enseignement-de-l-ecole-elementaire-et-du-college.html](http://www.education.gouv.fr/cid95812/au-bo-special-du-26-novembre-2015-programmes-d-enseignement-de-l-ecole-elementaire-et-du-college.html)

En cycle 3 : « Les élèves découvrent l'algorithme en utilisant des logiciels d'applications visuelles et ludiques. » [http://www.education.gouv.fr/pid285/bulletin\\_officiel.html?cid\\_bo=94708](http://www.education.gouv.fr/pid285/bulletin_officiel.html?cid_bo=94708)

En cycle 4 :

« Thème E - Algorithmique et programmation

« Au cycle 4, les élèves s'initient à la programmation, en développant dans une démarche de projet quelques programmes simples, sans viser une connaissance experte et exhaustive d'un langage ou d'un logiciel particulier. En créant un programme, ils développent des méthodes de programmation, revisitent les notions de variables et de fonctions sous une forme différente, et s'entraînent au raisonnement. »

[http://www.education.gouv.fr/pid285/bulletin\\_officiel.html?cid\\_bo=94717](http://www.education.gouv.fr/pid285/bulletin_officiel.html?cid_bo=94717)

Il en est de même au lycée qui est concerné par d'autres textes. Notamment et à titre d'exemple :

[http://cache.media.education.gouv.fr/file/30/52/3/programme\\_mathematiques\\_secon](http://cache.media.education.gouv.fr/file/30/52/3/programme_mathematiques_seconde_65523.pdf) [de\\_65523.pdf](http://cache.media.education.gouv.fr/file/30/52/3/programme_mathematiques_seconde_65523.pdf)

Un nom de logiciel support de cet enseignement n'est évidemment pas présent dans les programmes. À l'inverse, dans les documents d'accompagnement, le logiciel Scratch est explicitement mentionné. Cette référence peut d'ailleurs être considérée comme une incitation à utiliser cette solution :

[http://cache.media.eduscol.education.fr/file/Algorithmique\\_et\\_programmation/67/9/R](http://cache.media.eduscol.education.fr/file/Algorithmique_et_programmation/67/9/RA16_C4_MATH_algorithmique_et_programmation_N.D_551679.pdf) [A16\\_C4\\_MATH\\_algorithmique\\_et\\_programmation\\_N.D\\_551679.pdf](http://cache.media.eduscol.education.fr/file/Algorithmique_et_programmation/67/9/RA16_C4_MATH_algorithmique_et_programmation_N.D_551679.pdf) (http://eduscol.education.fr/cid99696/ressources-maths-cycle.html )

Ce logiciel comporte de nombreuses qualités et « a été développé par le groupe de recherche Lifelong Kindergarten auprès du laboratoire Média du MIT, Scratch ». [http://scratchfr.free.fr](http://scratchfr.free.fr/) [https://llk.media.mit.edu](https://llk.media.mit.edu/) 

Il présente en revanche un inconvénient majeur dans le cadre de l'inclusion scolaire, c'est sa non-accessibilité pour l'élève déficient visuel en raison de son interface totalement graphique, ses actions basées sur le glisser-déplacer et d'autres caractéristiques.

Deux versions sont disponibles, l'une en ligne, l'autre comme programme à installer sur un ordinateur. La version actuelle est dénommée Scratch 2 Offline Editor. Ce logiciel met en scène un personnage (lutin) qui évolue dans un contexte (arrièreplan représenté en 2D) et adopte certains comportements (marcher – courir). Ce logiciel permet de puiser dans une bibliothèque :

-des instructions de déplacement, d'apparence, de programmation, de sons,

-des instructions des sorties audio,

-des options de gestion des couches d'arrière-plan.

La fenêtre comprend :

-un menu,

-une zone de représentation de la scène en cours,

-une zone d'indication des éléments en cours,

-une zone des bibliothèques disponibles,

-une zone du script en cours.

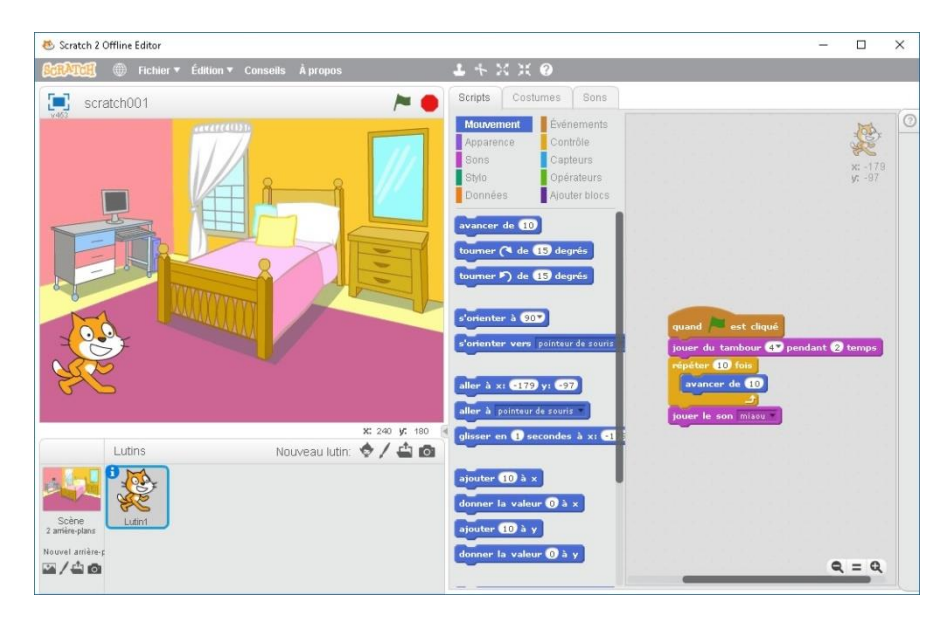

L'intérêt du logiciel est de mettre le débutant en position d'interaction sur une scène représentée. Il y a là une véritable dimension de jeu sérieux. Il est évident que l'attention de l'élève ne peut être que favorablement sollicitée. D'autre part, la communauté des enseignants utilisateurs est désormais très importante et ce, dans le monde entier. Des échanges, des réflexions collectives et des documents (en français ou dans d'autres langues) sont en grand nombre sur le web.

Une des limites concerne probablement la représentation 2D d'un espace 3D, ce qui rend étonnant, au moyen d'instructions orientées spatialement, le déplacement dans cette représentation. Il est probable que certains élèves seront en difficulté sur ce plan là. Mais il est vrai que rien n'oblige non plus à utiliser Scratch avec ce type de scénario et d'arrière plan.

Une fois posés, d'une part l'existence de l'algorithmie dans les domaines de l'enseignement et, d'autre part, l'intérêt d'un logiciel support comme Scratch, il reste à étudier l'utilisation de ce logiciel par des déficients visuels.

**Dans le cadre d'un travail de penser l'adaptation, trois pistes se présentent : -faire appel à un autre logiciel équivalent dans ses fonctions mais accessible pour ce qui concerne l'interface, -faire appel à un éditeur de texte afin de formuler les instructions de l'algorithmique, -faire une adaptation transposée dans le champ du concret.**

C'est cette dernière voie qui a été choisie par Mme Boissel, Coordonnatrice de [l'ULIS](http://www.ac-grenoble.fr/ecoles/g1/spip.php?rubrique939)  [TFV Collège Charles Munch](http://www.ac-grenoble.fr/ecoles/g1/spip.php?rubrique939) de l'académie de Grenoble. C'est la seule, dans un premier temps, qui sera présentée dans ce document.

Cette adaptation se présente donc dans le champ de ce qui est appelée l'« informatique débranchée » ou plutôt d'ailleurs « en activité débranchée ». En voici un [exemple](http://cache.media.education.gouv.fr/file/Initiation_a_la_programmation/88/8/RA16_C2_C3_MATH_annexe_1_3_en_debranche_decouvrir_monde_624888.pdf) pour le thème du déplacement d'un point à un autre.

#### **AccessiDVScratch**

C'est une véritable alternative concrète à l'utilisation du logiciel lui-même. À titre d'exemple, voici en parallèle l'algorithme « Dessiner un signe d'égalité bleu » dans sa version Scratch (copie d'écran) et sa version concrète avec AccessiDVScratch (photo) :

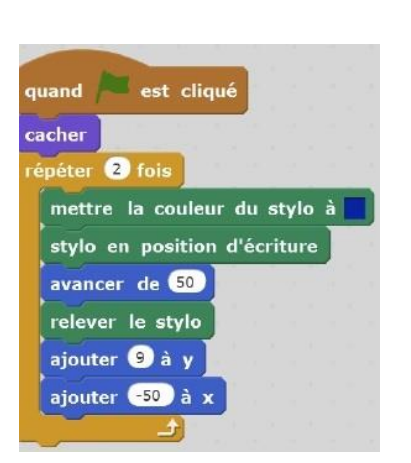

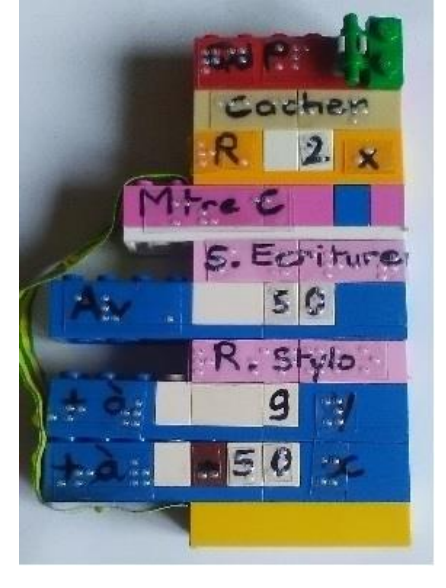

Source image et photo : Sandrine Boissel

Cette adaptation se caractérise par les principes suivants : Les briques LEGO ® représentent des valeurs ou des instructions algorithmiques.

 $\Leftrightarrow$ 

Les indications portées en braille sur les briques LEGO permettent une autonomie complète. Une syntaxe résumée en permet une lecture rapide.

Chaque brique possède des éléments permettant au non-voyant de repérer le type de brique et les paramètres,

L'ajout de gros caractères, le couplage de couleurs franches à des formes géométriques sont aussi des appuis pour des jeunes malvoyants souffrant de dyschromatopsies importantes.

Pour les élèves malvoyants, rapprocher le script des yeux est un soulagement, plutôt que d'essayer de se rapprocher de très près de l'écran.

L'aspect emboîtable des briques permet une stabilité du « programme » ainsi constitué. Il peut être parcouru et lu avec les doigts sans risque de le désorganiser.

Une lecture du programme sur la tranche droite où se trouvent les codes de formes des pièces permet un repérage rapide des différents types d'instructions et d'une certaine manière une lecture en diagonale du programme. Ainsi l'accès à la structure du script et la navigation dans le programme sont simplifiés.

Les correspondances sont ainsi définies : demi-lune pour un contrôle, rectangle pour un événement, carré pour un opérateur, étoile pour un stylo, cercle pour un son, triangle vers le haut pour les mouvements, triangle vers l'arrière pour le lutin, « v » pour les variables, et la face reste lisse pour un capteur.

Cela se traduit ainsi sur l'exemple de l'algorithme « Dessiner un signe d'égalité bleu » :

Dans les photos qui suivent, on peut observer les deux générations de mallettes. En effet, dans la nouvelle version, les variables sont traitées par des petites pièces qui s'intègrent dans les instructions et non plus par des gommettes fixées avec de la Patafix.

Version 1

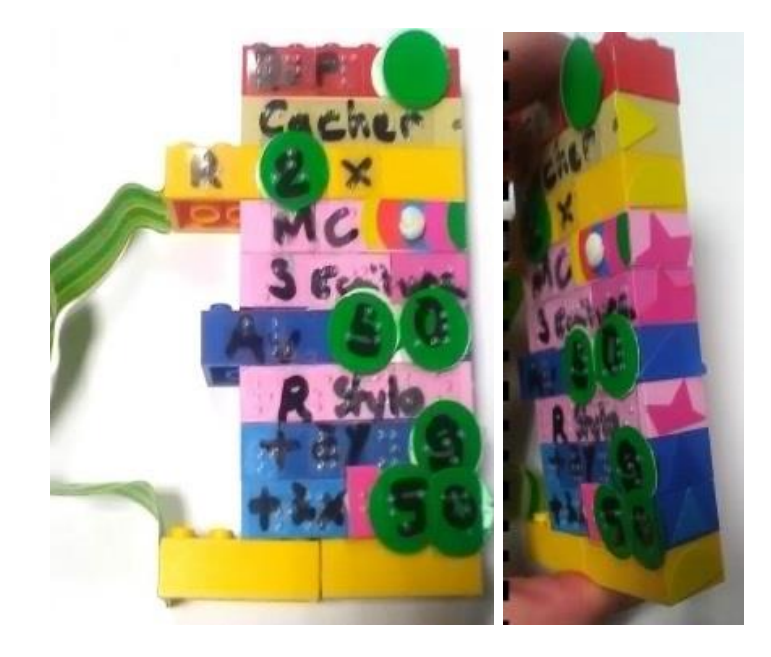

### Version 2

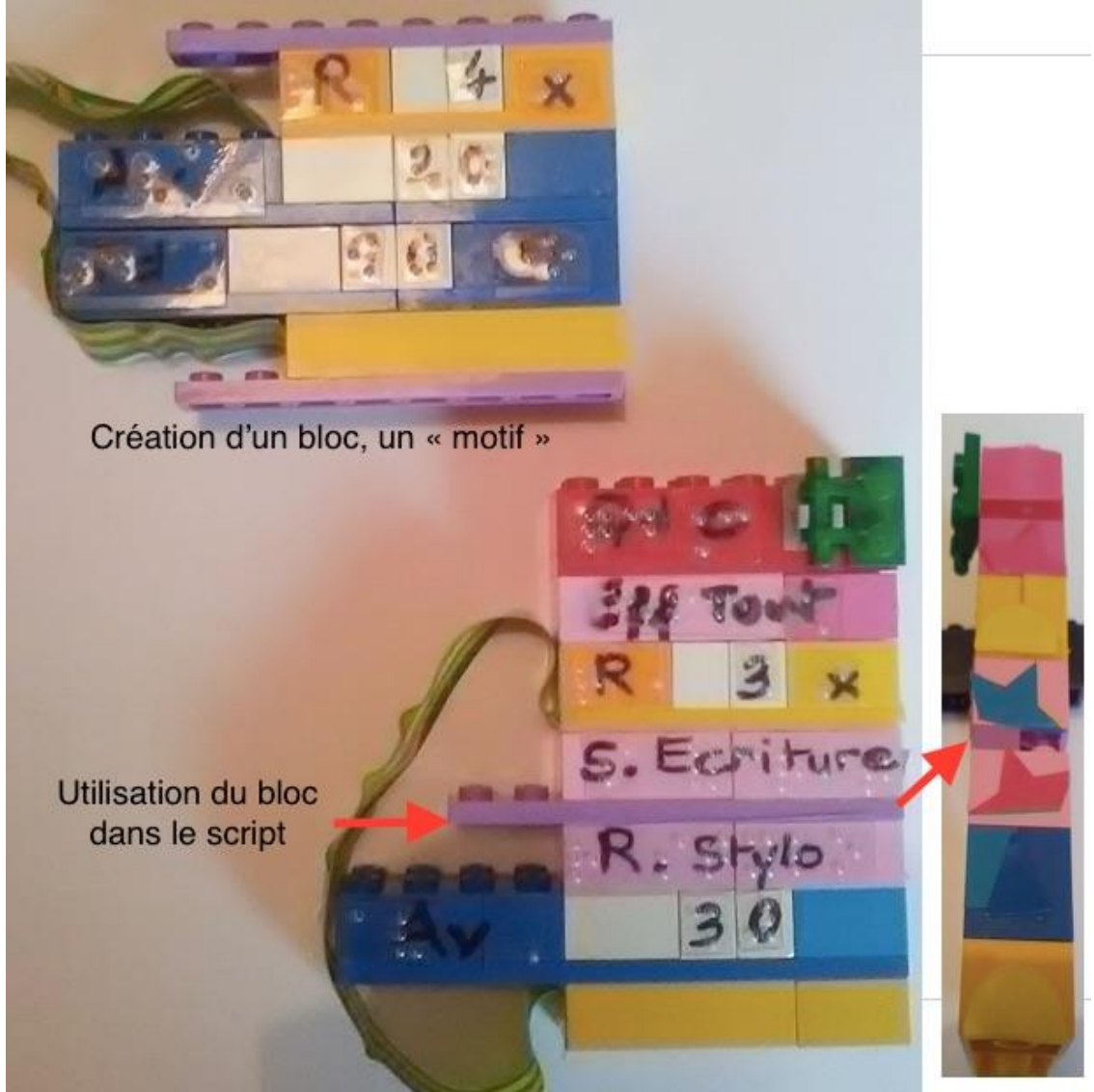

Source photo : Sandrine Boissel

Les contenants algorithmiques (boucle répéter n fois ensemble d'instructions fin de boucle ; si condition faire ensemble d'instructions fin du bloc ; …) sont transposés avec deux briques reliées par un cordon plat. On retrouve ce dispositif de lien sur d'autres contrôles comme illustré ci-après.

Les structures comportant plusieurs instructions sont représentées par des pièces de LEGO reliées entre elles par une nappe, comme en est donné l'exemple de la structure conditionnelle suivante Si … alors … sinon …

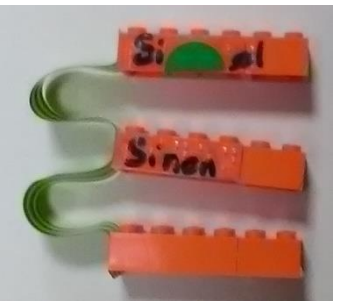

Source Image : Sandrine Boissel

À des pièces de contrôle, on peut associer des pièces opérateurs avec les variables nécessaires.

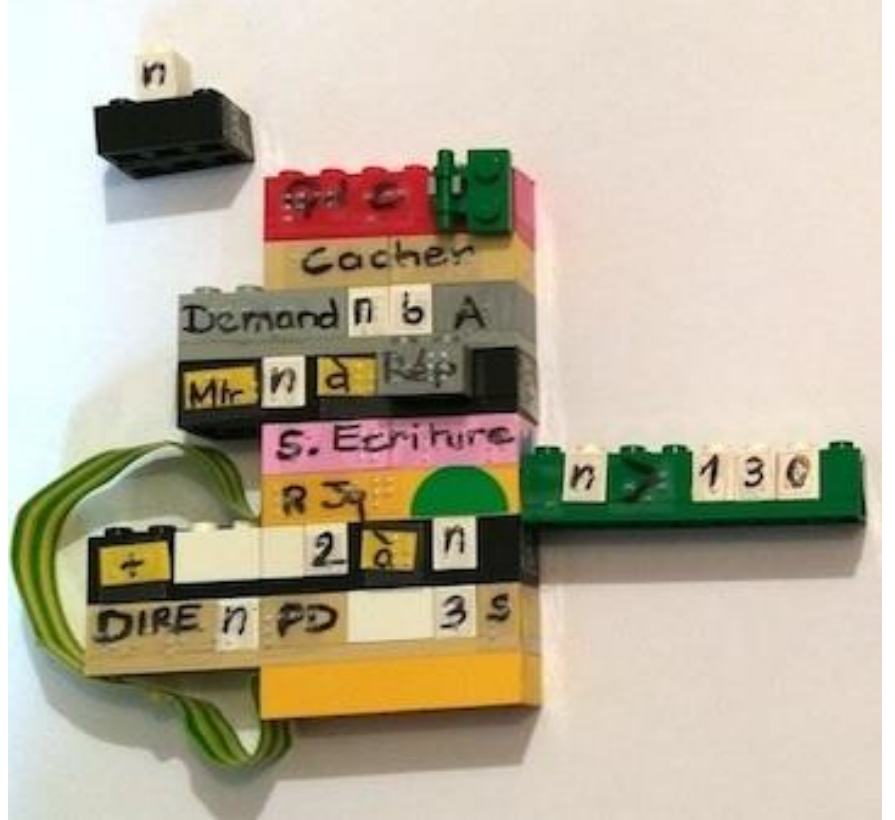

Source Image : Sandrine Boissel

La conceptrice de cette adaptation a aussi prévu la possibilité d'étendre l'écartement entre les bornes des structures de ce type (conditionnelle ou boucle) avec des rallonges qui permettent d'ajouter autant d'instructions qu'il est nécessaire. On notera qu'ainsi, l'élève peut effectuer une lecture totalement séquentielle (ligne après ligne) ou de type rapide pour « appréhender » ou « sauter » un ensemble d'instructions.

#### **Une Malette**

Sandrine Boissel, pionnière dans ce domaine, a donc réalisé un contenant où l'on retrouvera l'ensemble des éléments physiques permettant d'assembler par emboîtement les instructions de l'écriture simulée d'un programme. Cette adaptation se présente donc sous la forme d'une mallette complète comportant tous les éléments nécessaires à la mise en place concrète d'une séance portant sur l'algorithmique.

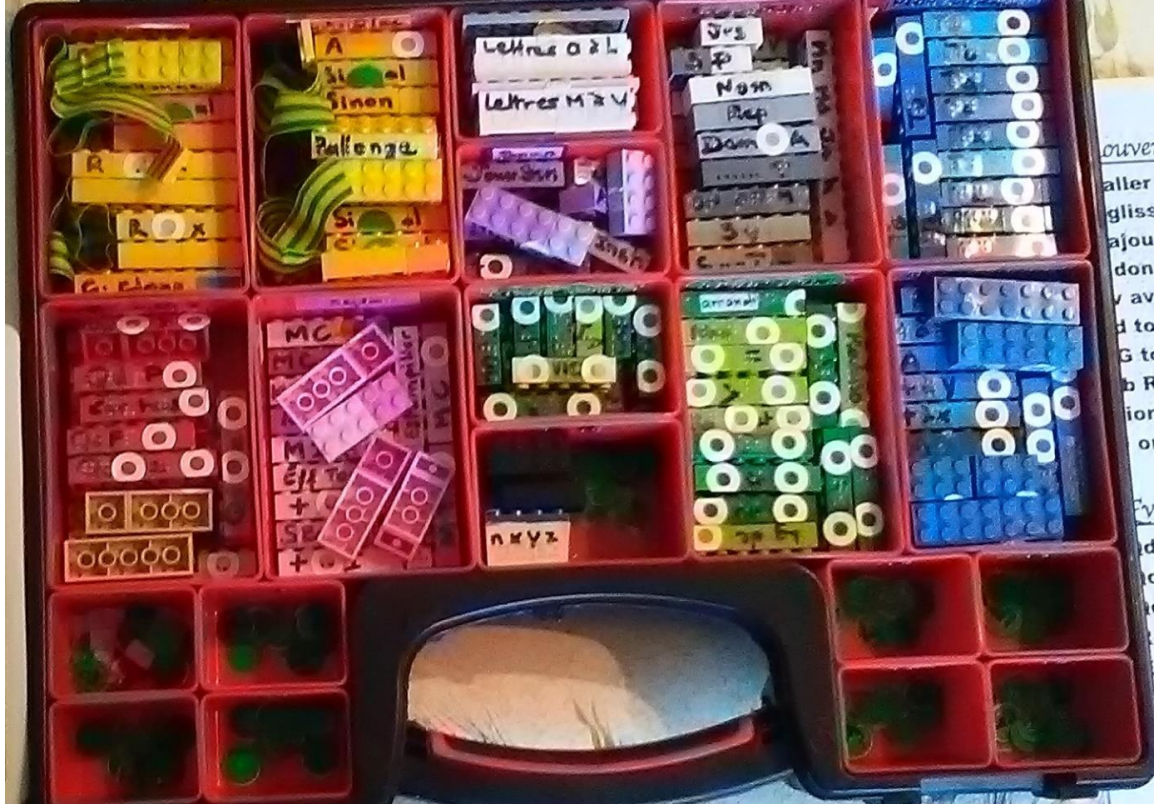

Source Image : Sandrine Boissel

Le contenu actuel de la mallette a été constitué par Sandrine Boissel sur les besoins du [cycle 4](http://www.education.gouv.fr/pid25535/bulletin_officiel.html?cid_bo=73449) (5è, 4è, 3è de collège). Elle envisage de modifier celui-ci pour répondre aux attentes en lycée et indique qu'il suffit pour cela de procéder à une extension en pièces de la mallette.

Il existe différents types de pièces : mouvements, opérateurs, contrôle d'événements, stylo, capteurs, sons, variables.

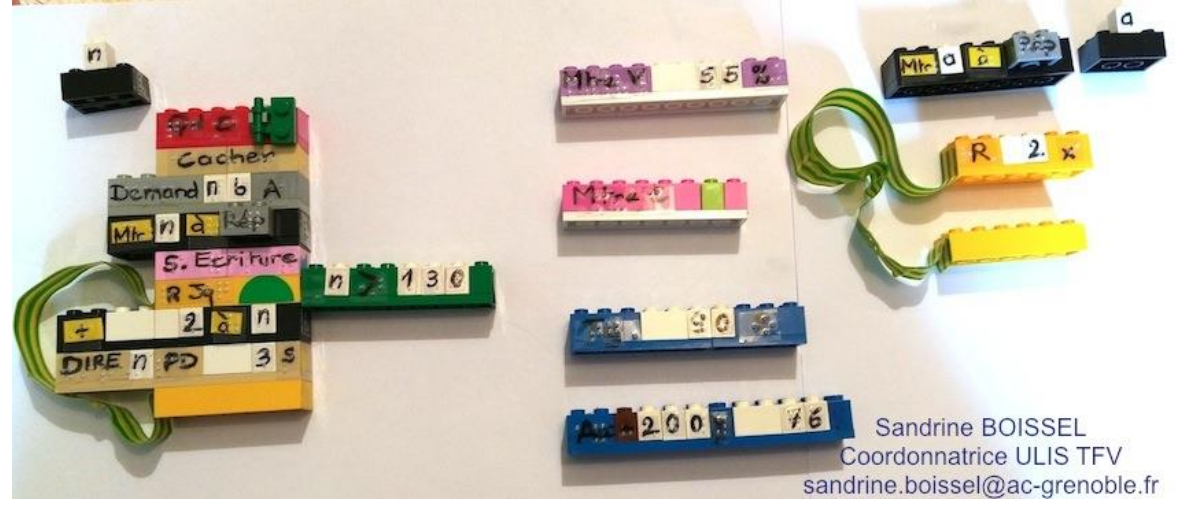

Deux types de plaques permettent de schématiser et de problématiser les attentes de l'exercice en amont et de transcrire l'effet du script obtenu à l'écran.

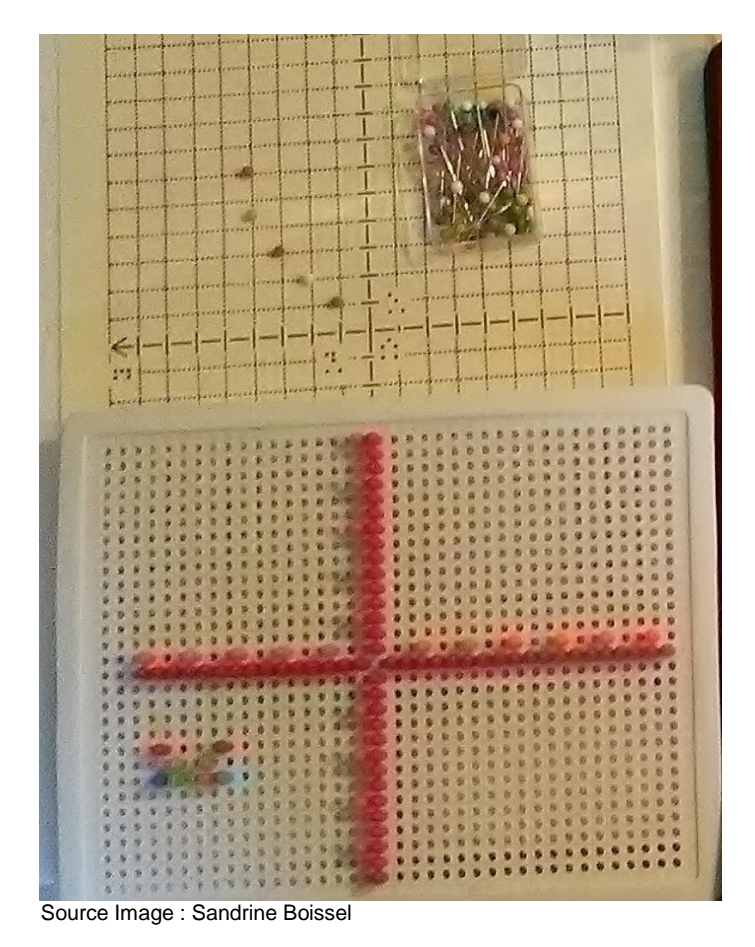

À l'occasion de la présentation des plaques, il est utile de noter que le parallèle s'arrête là : le travail du voyant en représentation dans le plan de l'espace 3D et le non-voyant qui lui travaillera dans le plan avec une vue du dessus.

Il est encore possible malgré tout d'utiliser des cubes transparents si un besoin de déplacement en 3D est nécessaire.

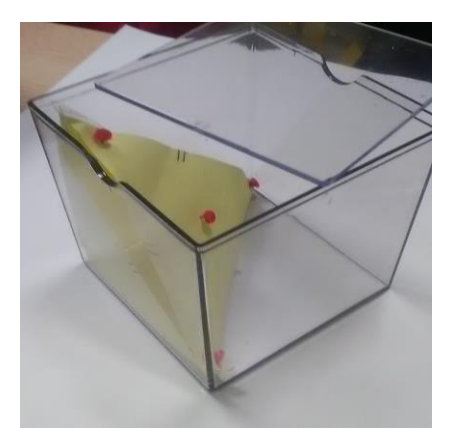

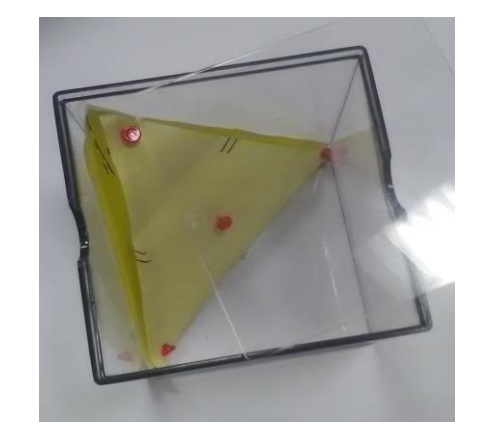

#### **Malvoyants**

Les malvoyants sont aussi des utilisateurs potentiels de l'adaptation AccessiDVScratch. Certaines caractéristiques su logiciel Scratch peuvent leur poser problème : une interface avec de nombreux éléments, rendant visuellement complexe son organisation spatiale. De plus, les couleurs utilisées pour le rendu graphique dans l'interface logicielle sont le plus souvent des pastels avec des contrastes faibles.

#### **Expérimentation**

Cette adaptation a été expérimentée par cette enseignante d'ULIS.

Sandrine Boissel précisait :

« *Les pistes telles que l'utilisation de logiciels de programmation en ligne me semblaient inadaptées à la situation de mes élèves à double titre. D'une part, cela posait des problèmes d'inclusion, tous les professeurs de mathématiques, de mon collège, ayant choisi Scratch. Mais surtout, parmi mes élèves deux étaient nouvellement braillistes. La lecture braille nécessite un entraînement important de*  repérage. Elle monopolise une grande place dans la mémoire de travail, en effet *l'élève n'a qu'une ligne de programme sous les doigts. Le repérage dans un texte littéraire peut se faire par le dépôt au cours de la lecture de balises repères (type \*/%). Cela ne peut se faire dans un programme sans risque de le dénaturer. De plus, en n'ayant qu'une ligne de code sous les doigts retrouver le début d'une boucle devient périlleux.* 

*Pour terminer l'état des lieux de mon ULIS, une élève présentant des troubles de la mémoire associés doit avoir en permanence l'accès à toutes les données d'un problème pour pouvoir les manipuler et raisonner.* 

*J'ai donc élaboré une mallette AccessiDVScratch "scratchons en braille et en gros caractères" qui permet :*

*- L'élaboration des scripts par les élèves aveugles et malvoyants, avec/sans boucles ou même avec des boucles imbriquées, avec des variables. Les graphiques ou les tracés obtenus sont pris en charge par un substitut d'écran.*

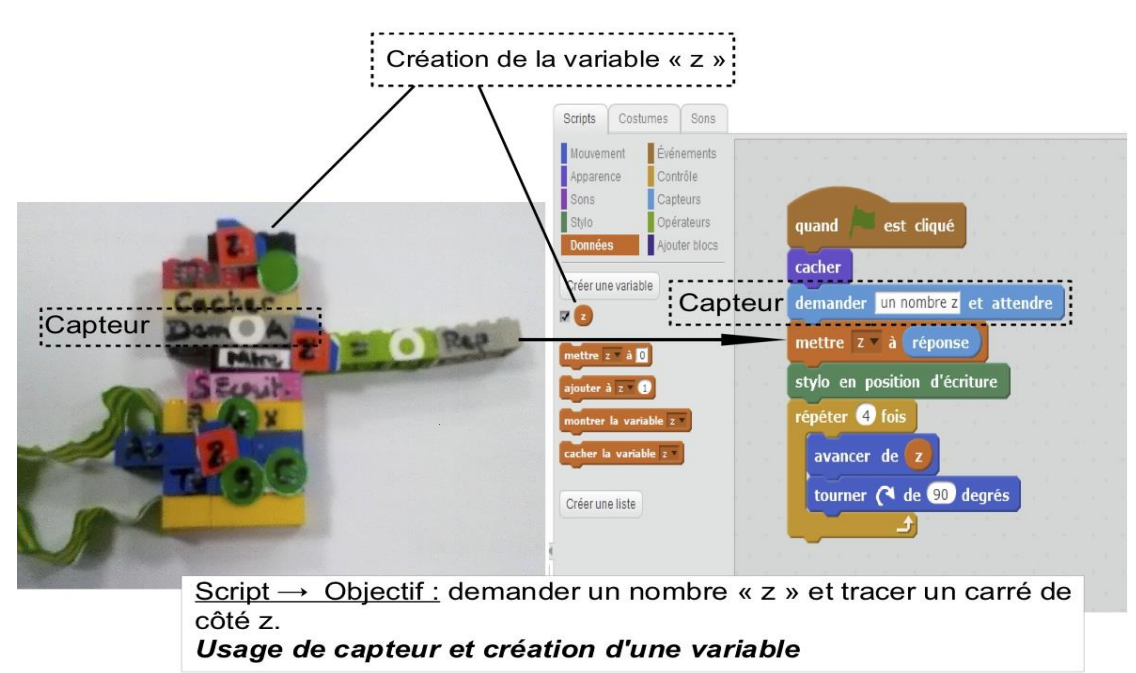

Source Image : Sandrine Boissel

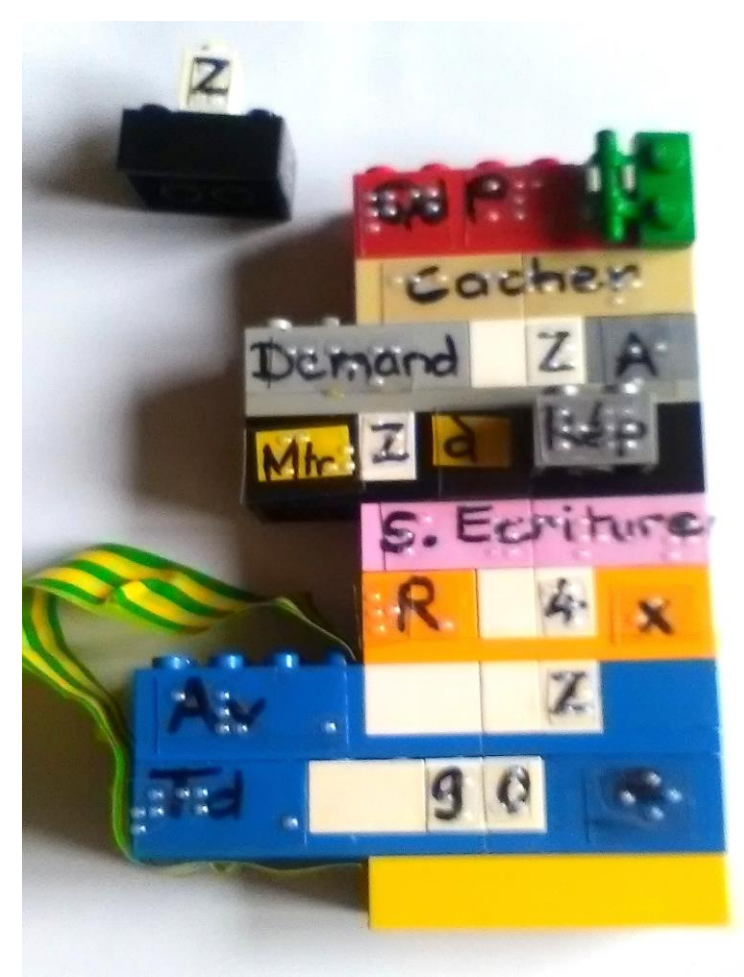

Source Image : Sandrine Boissel

*- Un suivi des boucles avec les doigts très facile, le script entier est touchable à tout moment.* 

*- La modification des scripts par l'élève, la segmentation du script, l'insertion d'une instruction sans aucune difficulté.*

*- Dans le cadre de l'inclusion, mon outil permet aux élèves DV comme à leurs camarades de réfléchir à la structure globale et fine du script. En effet, les élèves sont placés dans une situation de réelle réflexion sur l'algorithme, alors qu'avec l'interface du logiciel ils raisonnent plutôt par "essai/erreur" ou par ajout de "commande réparatrice".*

*- L'inclusion est facilitée : les codes couleurs sont respectés, toutes les pièces sont reproduites avec l'ajout d'éléments tactiles, en gros caractères et en braille.* 

*-Il est possible de comparer deux scripts dont le début est identique mais dont les issues sont différentes. L'emboîtement permet une comparaison terme à terme simplifiée.*

*- Le travail en binôme DV/voyant devient une vraie richesse pour tous. En effet, l'élève DV permet à l'élève voyant permet de s'appuyer sur une analyse du script plutôt que sur une démarche d'essai-erreur en raison de l'impossibilité de visualiser immédiatement le résultat du codage. Le script physique oblige à imaginer sur le substitut d'écran le résultat. Pour réfléchir, le substitut d'écran est plus interactif que le papier-crayon.*

*- J'ai même pris en compte l'infinité de pièces dans le logiciel en réalisant une compilation d'exercices de cycle4 pour réaliser la bonne quantité de pièces. Si* 

*toutefois cela était nécessaire, ma mallette permet aussi l'ajout de pièces très aisément à la demande du professeur. Cela n'a pas été utile pour le moment.* »

En guise de conclusion, on relèvera que la prise en main de cet outil spécifique ne nécessite qu'un investissement mineur à la fois pour l'élève déficient visuel lui-même et l'aide humaine qui l'entoure.

Sandrine Boissel précise les deux points précédents en relatant son expérience avec des élèves lors de la première partie de l'année scolaire 2016-2017 :

« *Dans un premier temps deux séances sont nécessaires, en dehors des cours de maths pour que l'élève prenne en main la mallette (organisation/rangement de la mallette, découverte des différentes pièces, analyse de chaque partie des pièces, découverte des niveaux de lecture du script, lecture des pièces de contrôle et suivi des boucles...) Un accompagnement en cours est ensuite nécessaire pendant 3 à 5 séances (selon les jeunes). L'élève est alors suffisamment autonome avec la mallette pour assister au cours seul.*

*Mes 14 élèves, dont 4 braillistes, utilisent ma mallette depuis deux mois et demi. Ils ont fait les mêmes acquisitions de programmation que leurs camarades voyants, ils ont pu faire également les mêmes évaluations (avec la mallette). Ils sont même pour la plupart plus en avance que leurs pairs par rapport aux attentes des professeurs de mathématiques.* »

#### **Perspectives**

Ce dispositif a été étudié par la Commission multimédia / Édu-Up du Département du développement et de la diffusion des ressources numériques (DNE A1) du Ministère de l'Éducation nationale. Son industrialisation est en cours d'étude par Mme Boissel et ses conseils.

On peut imaginer que cette adaptation suivant le principe que l'outil usuel de l'élève en situation de handicap est admis lors de la passation d'un examen. Il est à noter que les exercices ont pu être faits comme les voyants grâce à ce dispositif sur la population d'élèves que Madame Boissel accompagne dans son aide à la scolarisation.

Sandrine Boissel imagine déjà un prolongement de cette adaptation avec des capteurs RFID et une table tangible ainsi qu'elle l'explique :

« Je travaille également avec des enseignants de BTS sur la fabrication d'une calculatrice scientifique braille parlante. Le matériel qu'il utilisent est une table tangible et des capteurs RFID. Lors de notre dernière rencontre autour du cahier des charges de cette calculatrice, j'ai imaginé qu'il serait possible de transposer cet outil et de coupler ma mallette AccessiDVScratch à une table tangible. On pourrait envisager de placer un capteur RFID sous chaque pièce de la mallette. Une fois le script monté par l'élève, il pourrait être posé sur la table tangible et ainsi interagir directement avec le logiciel Scratch. »

« Pour conclure, je mentionne que toute la progression utile pour la prise en main par l'élève DV est disponible sur le site de l'ULIS, chaque séance étant illustrée par une vidéo. »<http://www.ac-grenoble.fr/ecoles/g1/spip.php?rubrique1094>

# **CYCLE(S) OU CLASSES CONCERNE(S)**

Cycles 3 et 4 Extension possible en Lycée

# **OBJECTIFS ET/OU COMPETENCES VISES**

Accompagnement support de l'enseignement de l'algorithmie

# **DESCRIPTIF PEDAGOGIQUE**

## **COMMENTAIRE PEDAGOGIQUE**

Il est nécessaire de relever que ce dispositif, s'il permet au non-voyant de manipuler concrètement et de manière autonome des objets, se veut aussi un outil de travail en commun et en parallèle avec ses camarades voyants. Un programme créé avec AccessiDVScratch peut être vérifié par le voyant avec des échanges et des interactions humaines tout à fait souhaitables.

Les professeurs de mathématiques peuvent souhaiter obtenir une mallette par élève DV ou non.

# **DEMONSTRATION, PAS A PAS … (FACULTATIF)**

Vidéos réalisées par Canopé Grenoble : [http://www.ac](http://www.ac-grenoble.fr/ecoles/g1/spip.php?article2387)[grenoble.fr/ecoles/g1/spip.php?article2387](http://www.ac-grenoble.fr/ecoles/g1/spip.php?article2387)

Présentation générale de la mallette et de ses objectifs : <https://vimeo.com/204901589>

Interviews au sujet de la mallette Accessi DV Scratch : <https://vimeo.com/209544379>

Séances 0 et 1 - prise en main et premiers scripts <https://vimeo.com/205409131>

Séance 2 et 3 de la séquence « Les boucles et les capteurs » - 6<sup>ème</sup> et 5<sup>ème</sup> <https://vimeo.com/207771748> <https://player.vimeo.com/video/207771748>

Séance 5 de la séquence "les blocs" - 3ème <https://vimeo.com/207486195>

# **DESCRIPTIF TECHNIQUE**

## **TITRE DE L'OUTIL**

ACCESSI DV SCRATCH

# **VERSION**

Prototype 1+ Prototype 2 avec variables intégrées

# **ÉDITEUR/FABRICANT**

Conceptrice-réalisatrice de la mallette et de son contenu : Sandrine Boissel

# **TYPE DE LICENCE**

/

# **PRIX INDICATIF (EN EUROS)**

L'adaptation est non disponible pour l'instant. Un partenariat avec l'éditeur Asco&Celda est amorcé.

# **VERSION DE DEMONSTRATION**

Non

# **RESSOURCES ASSOCIEES**

**Scratch** 

Voici un premier montage des vidéos sur Bluebot et AccessiDVScratch : <https://vimeo.com/223738053/1e0594560d> <https://vimeo.com/223737619/00ed8350a4>

Des intertitres ont été insérés dans le montage pour qu'on s'y retrouve plus facilement.

## **Séance 1 :**

2'21 – présentation du robot Bluebot par un élève de 3eme

- 5'14 premières manipulations du robot
- 17'10 prise en main de la barrette de programmation
- 22'09 programmation du robot avec la barrette

## **Séance 2 :**

5'55 – présentation de AccessiDVSCratch

10'54 - énoncé d'un programme à réaliser sur le modèle du "chemin" à effectuer avec le robot Bluebot

- 26'33 tracé d'un carré avec AccessiDVScratch
- 34'52 conclusion de la séance

Les vidéos sont téléchargeables.

## **ALTERNATIVES :**

-aucune de ce type avec briques Lego à l'heure actuelle.

Pour les autres types d'adaptation : -solution avec pièces aimantées (ressource Académie de Nancy) -logiciels Algobox ou Execalgo, -ou éditeur de texte

## **CONFIGURATION RECOMMANDEE**

Mallette complète et substitut d'écran.

# **LOCALISATION DE LA RESSOURCE**

Ce matériel se trouve à l'ULIS Munch : [http://www.ac](http://www.ac-grenoble.fr/ecoles/g1/spip.php?rubrique939)[grenoble.fr/ecoles/g1/spip.php?rubrique939](http://www.ac-grenoble.fr/ecoles/g1/spip.php?rubrique939) La ressource n'est donc pas disponible pour l'instant puisqu'il s'agit d'un prototype. Elle est en voie d'industrialisation. Site de la ressource et de ses évolutions : <https://manipulatelearnlooktouch.wordpress.com/>